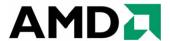

# AMD Proprietary Linux Release Notes

This release note provides information on the latest posting of AMD's Proprietary Linux driver. This particular driver updates the software version to 8.69.

The AMD Linux release notes provide information on the following:

- Web Content
- ATI Workstation Product Support
- ATI Mobility<sup>TM</sup> and Integrated Mobility<sup>TM</sup> Product Family Support
- ATI Desktop Product Family Support
- ATI Integrated Product Family Support
- AMD FireStream<sup>TM</sup> Product Family Support
- Operating Systems Distributions Supported
- System Requirements
- New Features
- Resolved Issues
- Known Issues
- Installing the AMD Proprietary Linux Software Driver
- Driver Update Notification
- Linux Feedback Program

#### **Web Content**

The ATI Catalyst<sup>TM</sup> Linux Graphics Driver software suite is available through an installer executable.

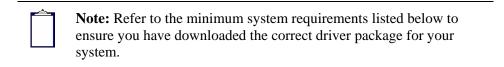

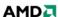

#### **ATI Workstation Product Support**

The ATI Catalyst<sup>TM</sup> Linux software suite is designed to support the following ATI Workstation products:

| AMD Workstation Family Product Support |                   |
|----------------------------------------|-------------------|
| ATI FirePro™ V8750                     | ATI FirePro™ 2260 |
| ATI FirePro™ V8700                     | ATI FireGL™ V8650 |
| ATI FirePro™ V7750                     | ATI FireGL™ V8600 |
| ATI FirePro™ V5700                     | ATI FireGL™ V7700 |
| ATI FirePro™ V3750                     | ATI FireGL™ V7600 |
| ATI FirePro™ V3700                     | ATI FireGL™ V5600 |
| ATI FirePro™ 2450                      | ATI FireGL™ V3600 |

# ATI Mobility™ and Integrated Mobility™ Product Family Support

The ATI Catalyst<sup>TM</sup> Linux software suite is designed to support the following ATI Mobility<sup>TM</sup> products:

| AMD Mobility <sup>TM</sup> Product Family Support |                                           |
|---------------------------------------------------|-------------------------------------------|
| ATI Mobility Radeon <sup>TM</sup> HD 4870         | ATI Mobility Radeon <sup>TM</sup> HD 4100 |
| ATI Mobility Radeon <sup>TM</sup> HD 4860         | ATI Mobility Radeon <sup>TM</sup> HD 3870 |
| ATI Mobility Radeon <sup>TM</sup> HD 4850         | ATI Mobility Radeon <sup>TM</sup> HD 3850 |
| ATI Mobility Radeon <sup>TM</sup> HD 4830         | ATI Mobility Radeon™ HD 3670              |
| ATI Mobility Radeon <sup>TM</sup> HD 4670         | ATI Mobility Radeon <sup>TM</sup> HD 3650 |
| ATI Mobility Radeon <sup>TM</sup> HD 4650         | ATI Mobility Radeon™ HD 3430              |
| ATI Mobility Radeon <sup>TM</sup> HD 4500         | ATI Mobility Radeon <sup>TM</sup> HD 3400 |
| ATI Mobility Radeon <sup>TM</sup> HD 4300         | ATI Mobility Radeon <sup>TM</sup> HD 2600 |
| ATI Mobility Radeon <sup>TM</sup> HD 4200         | ATI Mobility Radeon <sup>TM</sup> HD 2400 |

# **ATI Desktop Product Family Support**

The ATI Catalyst<sup>TM</sup> Linux software suite is designed to support the following **ATI** desktop products:

| AMD Desktop Product Family Support |                                         |
|------------------------------------|-----------------------------------------|
| ATI Radeon™ HD 5900 Series         | ATI Radeon <sup>TM</sup> HD 4600 Series |
| ATI Radeon™ HD 5800 Series         | ATI Radeon™ HD 4550 Series              |
| ATI Radeon™ HD 5700 Series         | ATI Radeon™ HD 4350 Series              |
| ATI Radeon™ HD 4890 Series         | ATI Radeon <sup>TM</sup> HD 3800 Series |

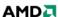

| ATI Radeon <sup>TM</sup> HD 4870 X2 Series | ATI Radeon <sup>TM</sup> HD 3600 Series |
|--------------------------------------------|-----------------------------------------|
| ATI Radeon <sup>TM</sup> HD 4850 X2 Series | ATI Radeon™ HD 3400 Series              |
| ATI Radeon <sup>TM</sup> HD 4800 Series    | ATI Radeon <sup>TM</sup> HD 2900 Series |
| ATI Radeon <sup>TM</sup> HD 4700 Series    | ATI Radeon™ HD 2600 Series              |
| ATI Radeon <sup>TM</sup> HD 4670 Series    | ATI Radeon™ HD 2400 Series              |
| ATI Radeon <sup>TM</sup> HD 4650 Series    |                                         |

| <b>Note:</b> The ATI Radeon <sup>TM</sup> HD 3870 X2 series of product is currently not supported by the ATI Catalyst <sup>TM</sup> Linux software suite.                                                     |
|----------------------------------------------------------------------------------------------------|
| <br><b>Note:</b> All-in-Wonder <sup>TM</sup> variants based on the above are also                                                                                                    |
| supported. However, video capture is not supported.                                                                                                    |
|                                                                                                    |
| <b>Note:</b> Software driver support for ATI FireGL <sup>TM</sup> , Integrated, Mobility <sup>TM</sup> and Desktop products prior to the ATI Radeon <sup>TM</sup> 9500 is available from <i>www.amd.com</i> . |

## **ATI Integrated Product Family Support**

The ATI Catalyst<sup>TM</sup> Linux software suite is designed to support the following ATI desktop products:

| AMD Chipset Product Support             |                                      |
|-----------------------------------------|--------------------------------------|
| ATI Radeon™ HD 4200 Series              | ATI Radeon <sup>TM</sup> 3100 Series |
| ATI Radeon <sup>TM</sup> HD 3300 Series | ATI Radeon <sup>TM</sup> 3000 Series |
| ATI Radeon <sup>TM</sup> HD 3200 Series |                                      |

# **AMD FireStream™ Product Family Support**

The ATI Catalyst<sup>TM</sup> Linux software suite is designed to support the following AMD products:

| AMD FireStream™ Product Support   |                      |
|-----------------------------------|----------------------|
| AMD FireStream <sup>TM</sup> 9270 | AMD FireStream™ 9170 |
| AMD FireStream <sup>TM</sup> 9250 |                      |

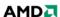

### **Operating Systems Distributions Supported**

The latest version of the ATI Catalyst<sup>TM</sup> Linux software suite is designed to support the following Linux distributions:

- Red Hat Enterprise Linux suite
- Novell/SuSE product suite
- Ubuntu

| <b>Note:</b> The ATI Catalyst <sup>TM</sup> Linux software suite may install on a number of other Linux distributions. Refer to the Package Generation installation instructions for more information.                                                              |
|----------------------------------------------------------------------------------------------------|
|                                                                                                    |
| <b>Note:</b> AMD has contributed packaging scripts to allow creation of other packages, but does not necessarily test, verify or warrant the reliability. Currently Red Hat Enterprise Linux suite and Novell/SuSE product suite are supported Linux distributions. |

#### **System Requirements**

Before attempting to install the ATI Catalyst<sup>TM</sup> Linux software suite, the following software must be installed:

- XOrg 6.8, 6.9, 7.0, 7.1, 7.2, 7.3 or 7.4
- Linux kernel 2.6 or above
- glibc version 2.2 or 2.3
- POSIX Shared Memory (/dev/shm) support is required for 3D applications

The ATI Catalyst<sup>TM</sup> Linux software suite no longer provides precompiled Kernel Modules; all installations require GCC compiler and kernel-headers or kernel-source in order to enable 2D and 3D acceleration.

For best performance and ease of use, ATI recommends the following:

- Kernel module build environment
  - o Kernel source code include either the Kernel Source or Kernel Headers packages
- The RPM utility should be installed and configured correctly on your system, if you intend to install via RPM packages

The following packages must be installed in order for the ATI Catalyst™ Linux driver to install and work properly:

- XFree86-Mesa-libGL
- libstdc++
- libgcc
- XFree86-libs
- fontconfig

- freetype
- zlih
- gcc

#### **New Features**

This section provides information on new features found in this release of the ATI Radeon<sup>TM</sup> Display Driver. These include the following:

• Support for New Linux Operating Systems

#### **Support for New Linux Operating Systems**

This release of ATI Catalyst<sup>TM</sup> Linux introduces support for the following new operating system:

• Ubuntu 9.10 production support

#### **Resolved Issues**

The following section provides a brief description of resolved issues with the latest version of the ATI Catalyst<sup>TM</sup> Linux software suite. These include:

- [ATI Catalyst<sup>TM</sup> Control Center] Display Manager Properties tab now properly shows a single mode instead of multiple modes when big desktop mode is enabled
- The operating system will no longer fail when switching between virtual desktops
- [RHEL 5.4 32-bit] [ATI Catalyst<sup>TM</sup> Control Center] System now functions properly after selecting "Detect Displays" button and hot-plugging a HDMI display
- [Ubunut 9.10] X no longer fails after executing multiple Xserver generations with Xinerama enabled
- Hotplugging a HDMI monitor or toggling between LCD and HDMI no longer causes the system to stop responding

#### **Known Issues**

The following section provides a brief description of known issues associated with the latest version of ATI Catalyst<sup>TM</sup> Linux software suite. These issues include:

- [RHEL4-U8 32-bit] Corruption may be observed while starting Xserver on some ASICs
- Corruption may be observed after 90, 180 or 270 degree desktop rotation on some ASICs
- System may stop responding after switching to DC (battery) mode with CrossFire<sup>TM</sup> enabled and full-screen applications running
- System may become unresponsive after executing specific combinations of XRandR reflections and rotations
- The output log file may report the Engine Clock or Memory Clock values as 0 MHz on some systems

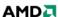

- [RHEL 5.4][ ATI Catalyst<sup>TM</sup> Control Center] Applying customized TV modes might not work properly, pop up message requesting restart will not appear and customized format will not apply
- [Ubuntu 9.04 x86 64-bit] Some systems may become unresponsive during video playback with certain Dual Head configurations
- [ATI Catalyst<sup>TM</sup> Control Center] Specific customized modes under the HDTV page may fail to apply on some systems
- [Ubuntu 9.04] With one DP monitor and one DVI monitor connected in clone mode, unplugging and re-plugging the DVI monitor may cause the system to deadlock
- Xserver may fail to launch after enabling CrossFire<sup>TM</sup> and restarting on some ASICs
- [ATI Catalyst<sup>TM</sup> Control Center] Super Anti-Aliasing (16x) mode may not be available on some display adapters with CrossFire<sup>TM</sup> is enabled
- Display rotation may fail to apply from ATI Catalyst<sup>TM</sup> Control Center with desktop effects enabled
- [RHEL] Enabling Xinerama may cause input devices (keyboard and mouse) to become inaccessible after restarting Xserver
- System may fail to return to console mode after enabling all adapters and exiting Xserver for multi GPU configuration on some ASICs
- ATI Catalyst<sup>TM</sup> Control Center may report error when two displays of different maximum resolutions are set in clone mode
- [SUSE 11.1 64-bit] Enabling CrossFire<sup>TM</sup> might fail with some ASICs
- Scaling setting changes may fail to retain after mode change, reboot or restarting Xserver
- [SUSE 11.2 x86] CrossFire™ might not be functional under specific configurations
- [Ubuntu 9.10] CAL test "completemodulelist.txt" might not execute and throws segmentation fault
- [ATI Catalyst<sup>TM</sup> Control Center] Some systems may intermittently stop responding when changing the scaling options
- [ATI Catalyst<sup>TM</sup> Control Center] Applying "Size and Position" adjustments for Analog Monitors might not work properly
- [Ubuntu 9.04] Some video cards may stop video output signals when monitor has been powered off
- [ATI Catalyst<sup>TM</sup> Control Center] Disabled display will become enabled after Xserver restart
- Flickering corruption might be visible while running OpenGL applications with CrossFire<sup>TM</sup> enabled on specific ASICs

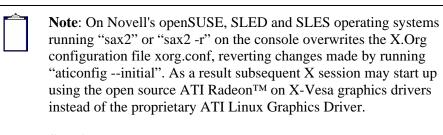

**Solution**: Do not use Sax2 when the proprietary Linux Graphics Driver is installed. Instead configure all display parameters using the ATI Catalyst<sup>TM</sup> Control Center--Linux Edition or the aticonfig command line interface.

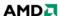

#### **Installing the AMD Proprietary Linux Software Driver**

Installation information and instructions can found on the AMD website:

- Go to http://support.amd.com/us/gpudownload/Pages/index.aspx
- Select "Linux x86" or "Linux x86\_64"
- Select your product family and product
- Click on GO! button
- From the ATI Catalyst<sup>TM</sup> Display Driver page, click on the "Installer Instructions" link to download the PDF document

#### **Driver Update Notification**

To receive driver notifications, add the following RSS feed to your RSS reader: http://www2.ati.com/rss/catalyst.rss

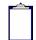

**Note:** In order to receive notifications you will need to have an RSS reader installed.

### **Linux Feedback Program**

The ATI Catalyst<sup>TM</sup> Linux software suite releases may incorporate suggestions received through the Linux feedback program.

Please refer to <a href="http://www.amd.com/us/LinuxCrewSurvey">http://www.amd.com/us/LinuxCrewSurvey</a> to provide us with feedback.

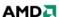